新版商工登記政府行政機關承辦人員專區

新帳號問題說明

問題類型:

- 我是系統的新使用者,以前沒有帳號 請依步驟一至三執行
- 我舊系統無法用憑證登入,新系統想用憑證登入(舊系統不支援新 核發之2048位元自然人憑證,除非卡面特別註記,原則上綠色卡 片為 1024 位元憑證,粉紅色卡片為 2048 位元憑證) 使用者先確認可用帳號密碼登入後,執行步驟三

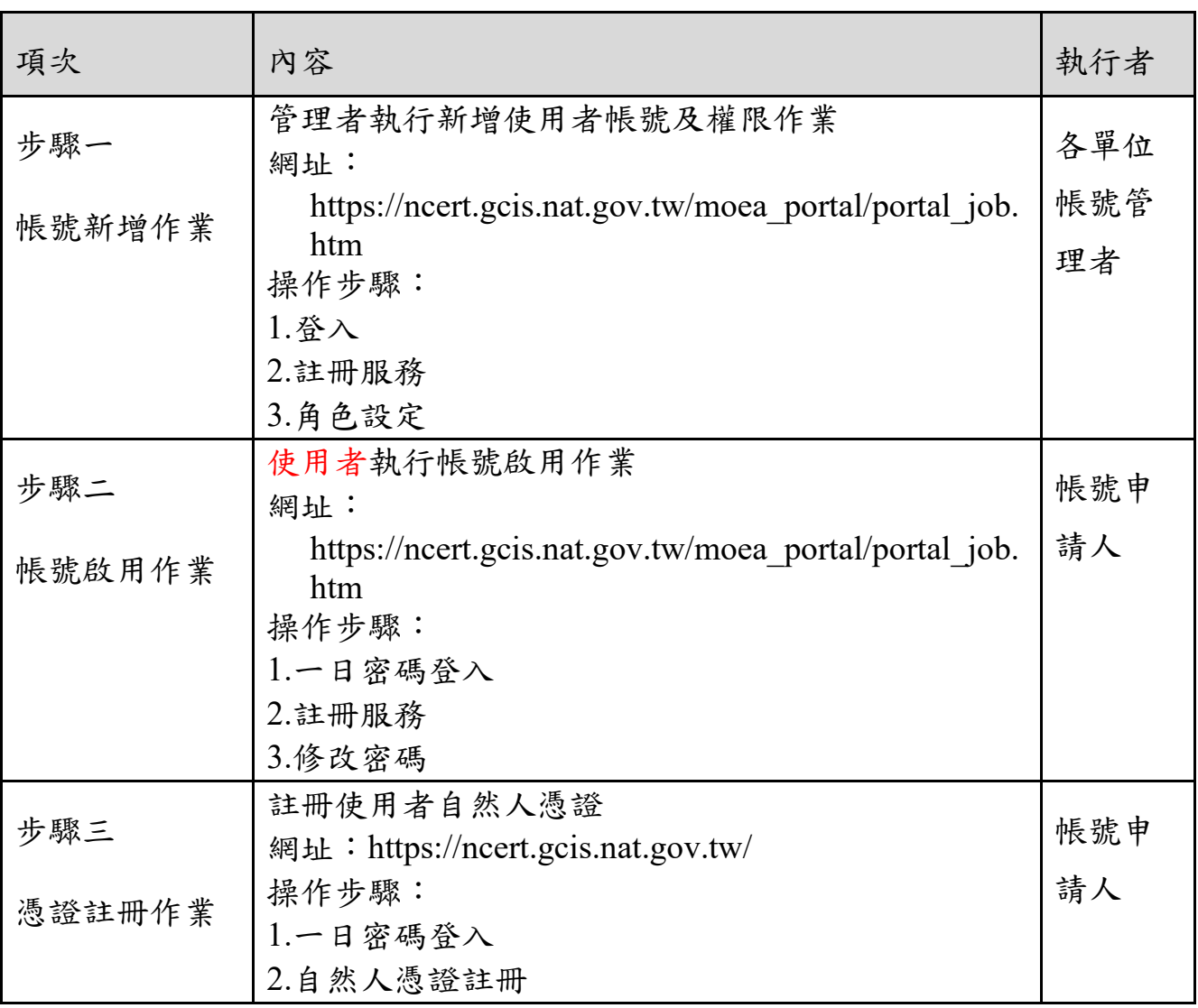

## 步驟一.

- 1. 請管理者執行新增使用者權限作業
- 2. 請管理者登入「商工登記政府行政機關承辦人員專區」 https://ncert.gcis.nat.gov.tw/moea\_portal/portal\_job.htm

全國商工行政服務入口網 商工登記政府行政機關承辦人員專區(新)

首頁

#### 商工行政服務系統單一簽入

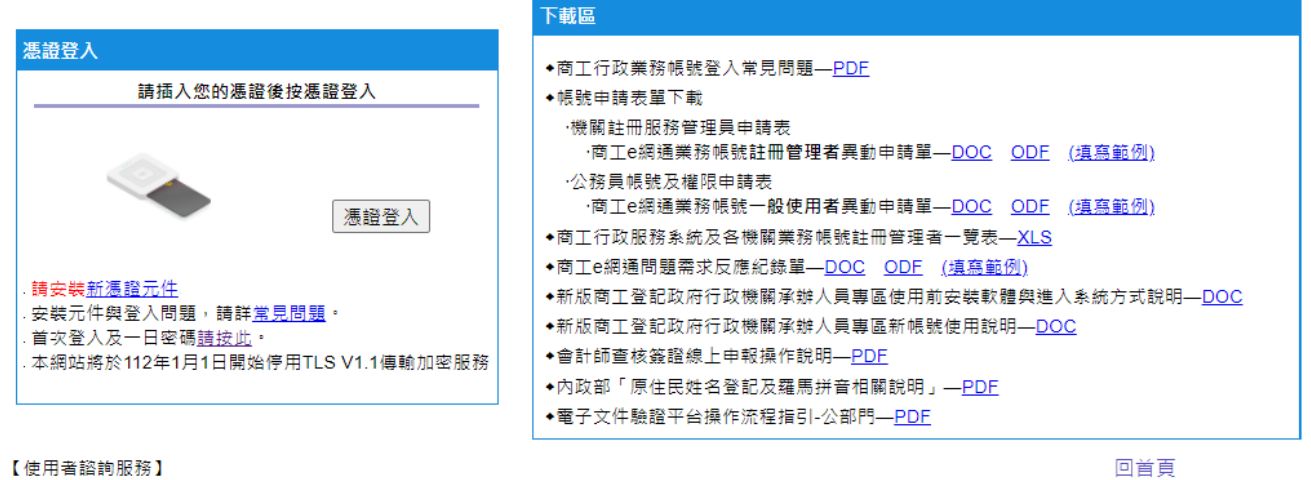

- 1. 有關商工行政業務諮詢或全國商工業務承辦人員自然人憑證安裝設定及操作環境問題, 請電洽商工客服中心電話:412-1166,直接撥打毋需加撥區碼(六碼地區請撥 41-1166),行動電話請加撥02
- 2. 全國商工業務承辦人員有關商工應用系統帳號申請、異動或商工應用系統使用問題,
- 請電洽「全國商工服務台」,或填寫問題反應單(https://mantis.aceraeb.com/mantis/):

# 3. 執行註冊服務功能 新增公務員帳號

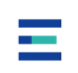

全國商工行政服務入口網 (新) ■ 首頁 ■ 登出

我的首頁

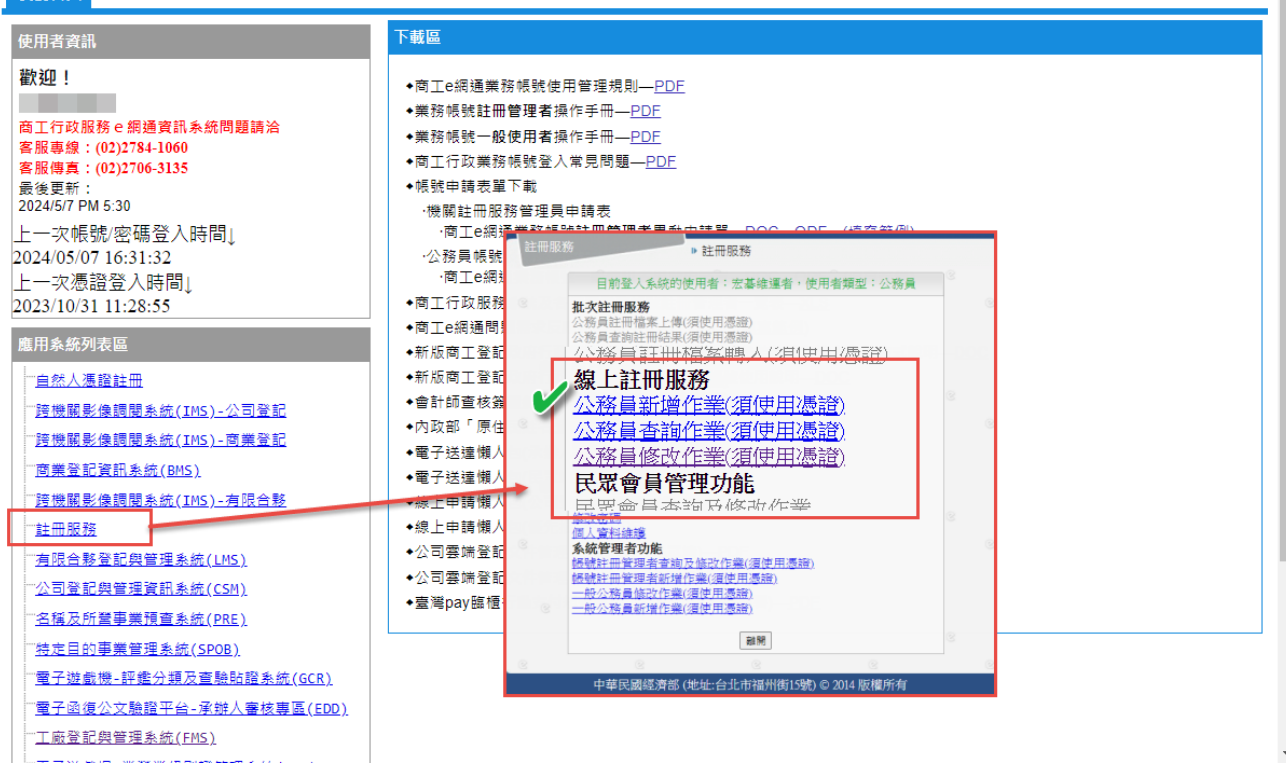

4. 註冊完後請用[公務員修改功能]查詢帳號是否己新增,並執行[角色設定] 進行系統權限授予

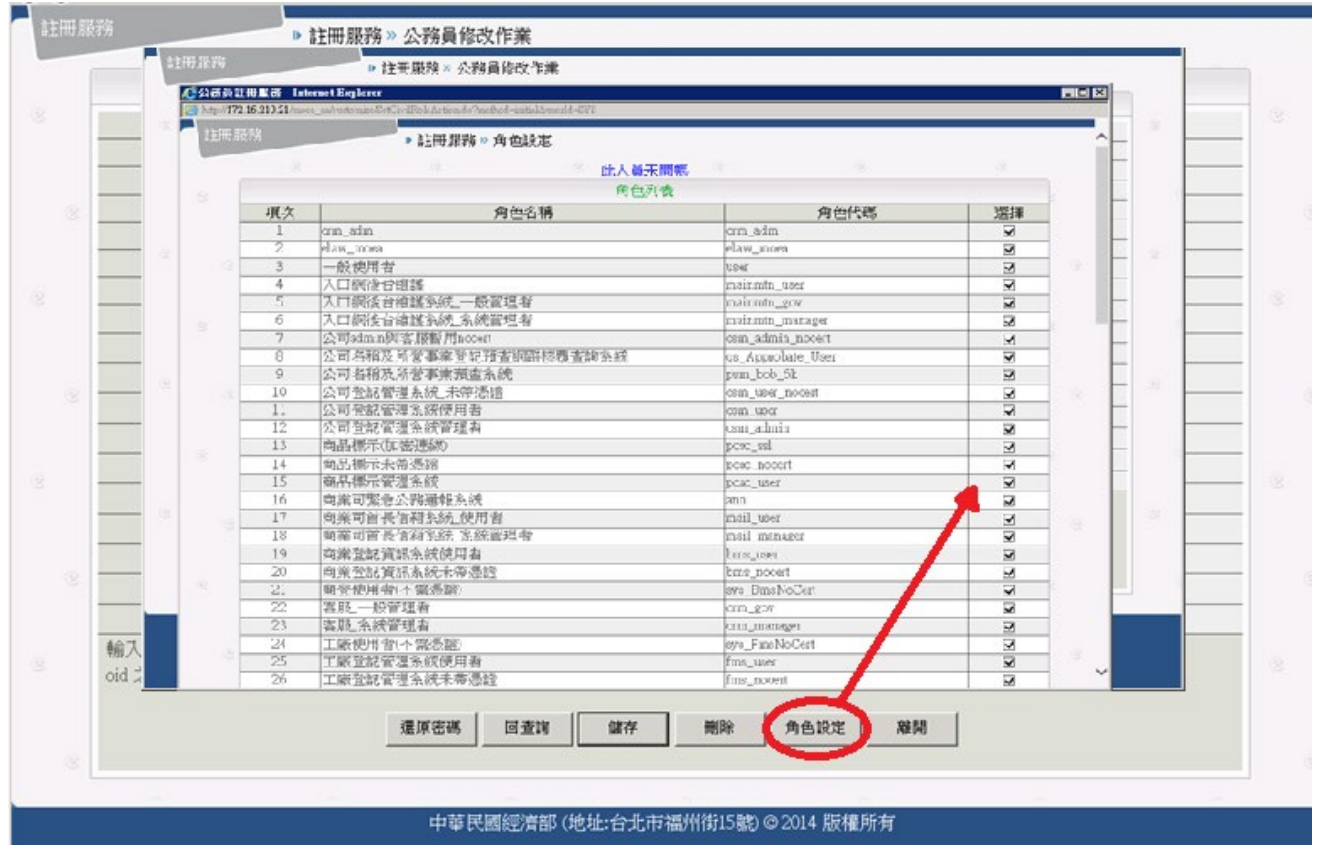

## 步驟二.

- 1. 請使用者執行帳號啟用作業
- 2. 請使用者登入「商工登記政府行政機關承辦人員專區」 [http://gcis.nat.gov.tw/portal/portal\\_job.htm](http://gcis.nat.gov.tw/portal/portal_job.htm)進行帳號啟用作業,點選首次登 入及一日密碼登入

#### **商工行政服務系統單一簽入**

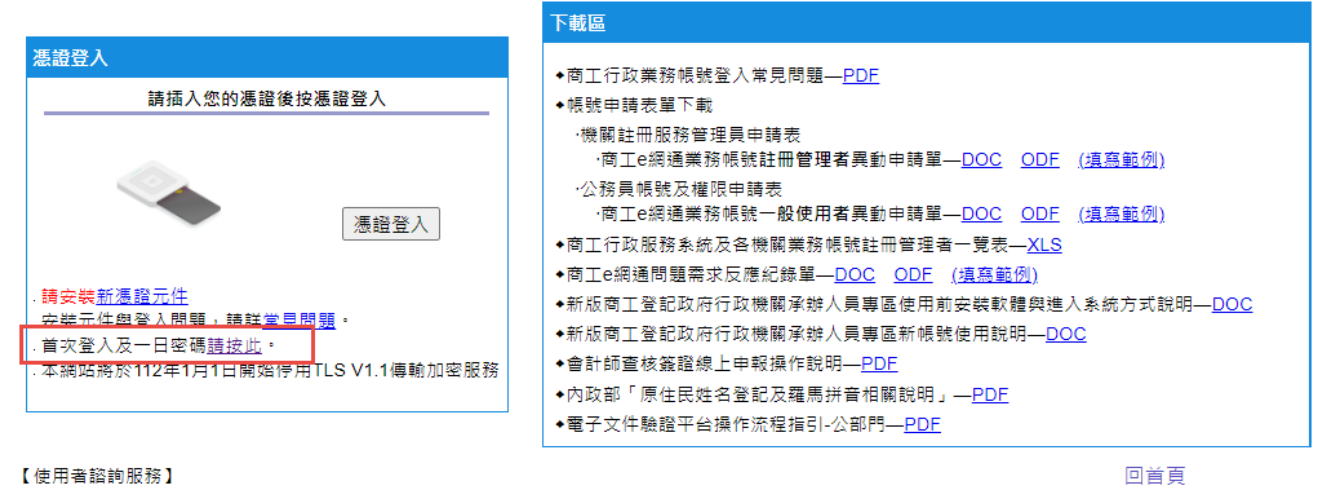

首頁

1. 有關商工行政業務諮詢或全國商工業務承辦人員自然人憑證安裝設定及操作環境問題,

請電洽商工客服中心電話:412-1166,直接撥打毋需加撥區碼(六碼地區請撥 41-1166),行動電話請加撥02

3. 登入後執行註冊服務,進行修改密碼,完成後需以新密碼再執行登入作 業,即完成帳號啟用。

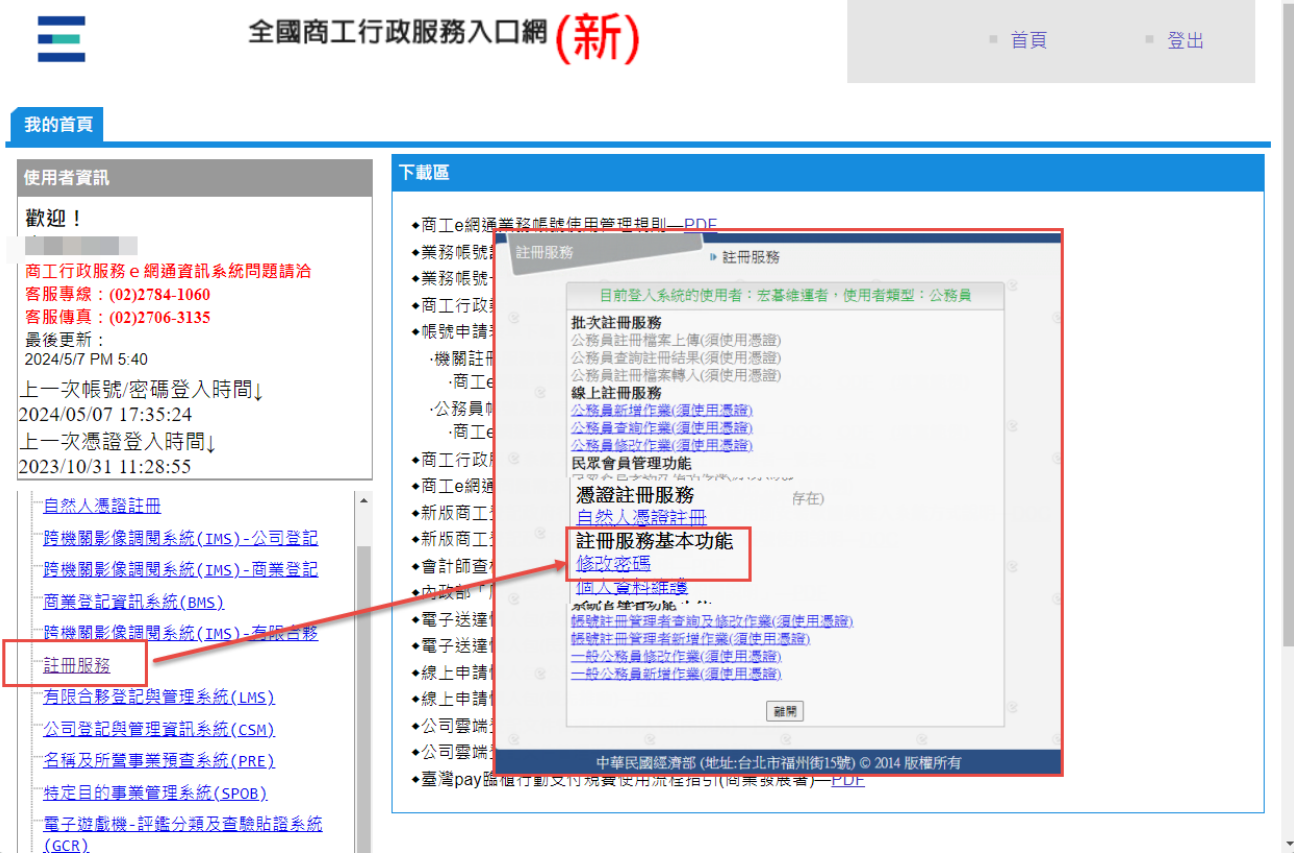

<sup>2.</sup> 全國商工業務承辦人員有關商工應用系統帳號申請、異動或商工應用系統使用問題,

請電洽「全國商工服務台」,或填寫問題反應單(https://mantis.aceraeb.com/mantis/)。

# 步驟三.

- 1. 請該帳號使用者至新系統執行一日密碼登入->再執行自然人憑證註冊。
- 2. 請於下列頁面 商工登記政府行政機關承辦人員專區(新) <https://ncert.gcis.nat.gov.tw/>,並點選<首次登入及一日密碼請按此。>選 項。

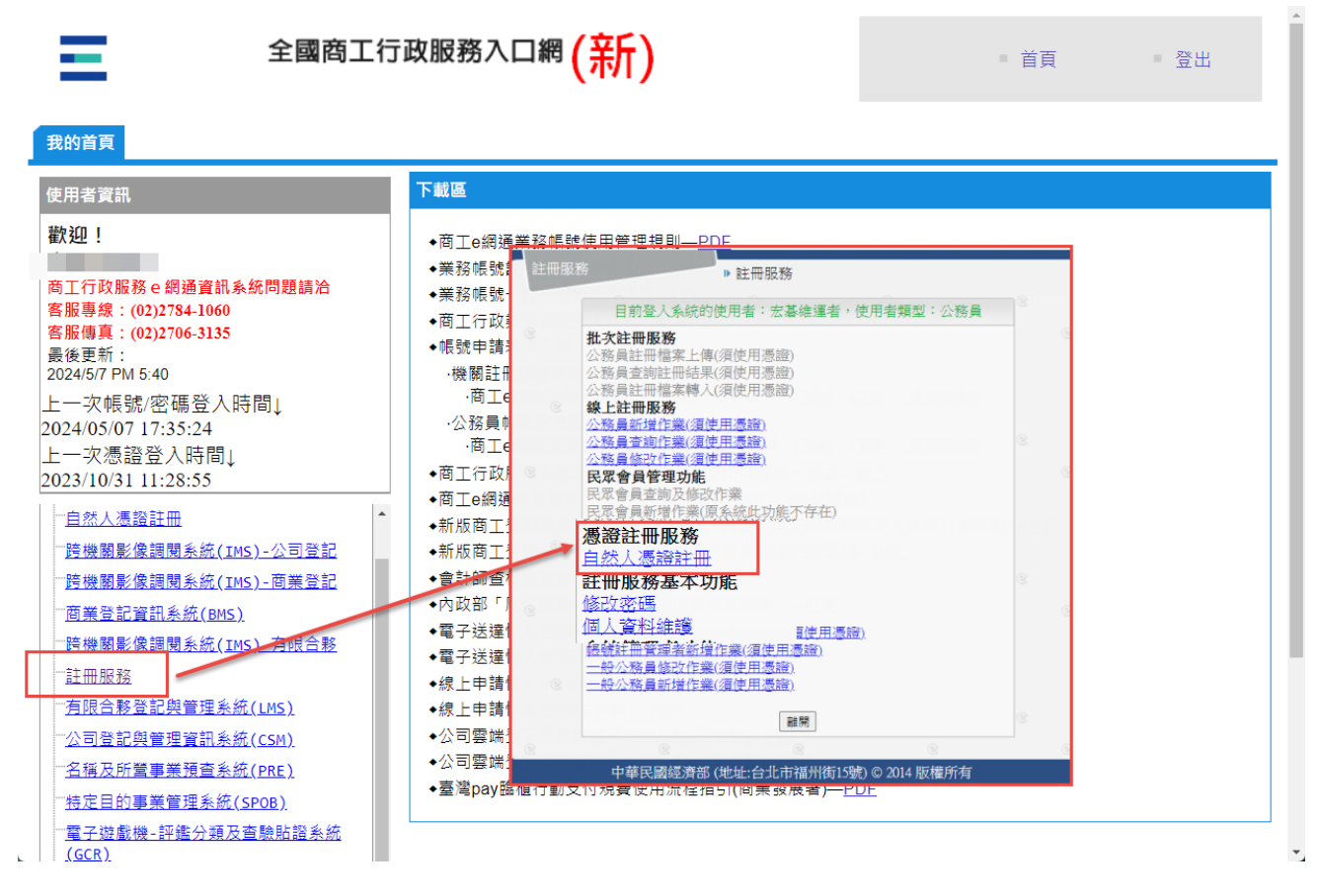

3. 登入後至下列頁面自然人憑證註冊 [https://ncert.gcis.nat.gov.tw/moea\\_aa/customize/MenuAction.do?method=reg](https://ncert.gcis.nat.gov.tw/moea_aa/customize/MenuAction.do?method=regCert) [Cert](https://ncert.gcis.nat.gov.tw/moea_aa/customize/MenuAction.do?method=regCert),輸入卡片密碼後點選<驗證>選項。

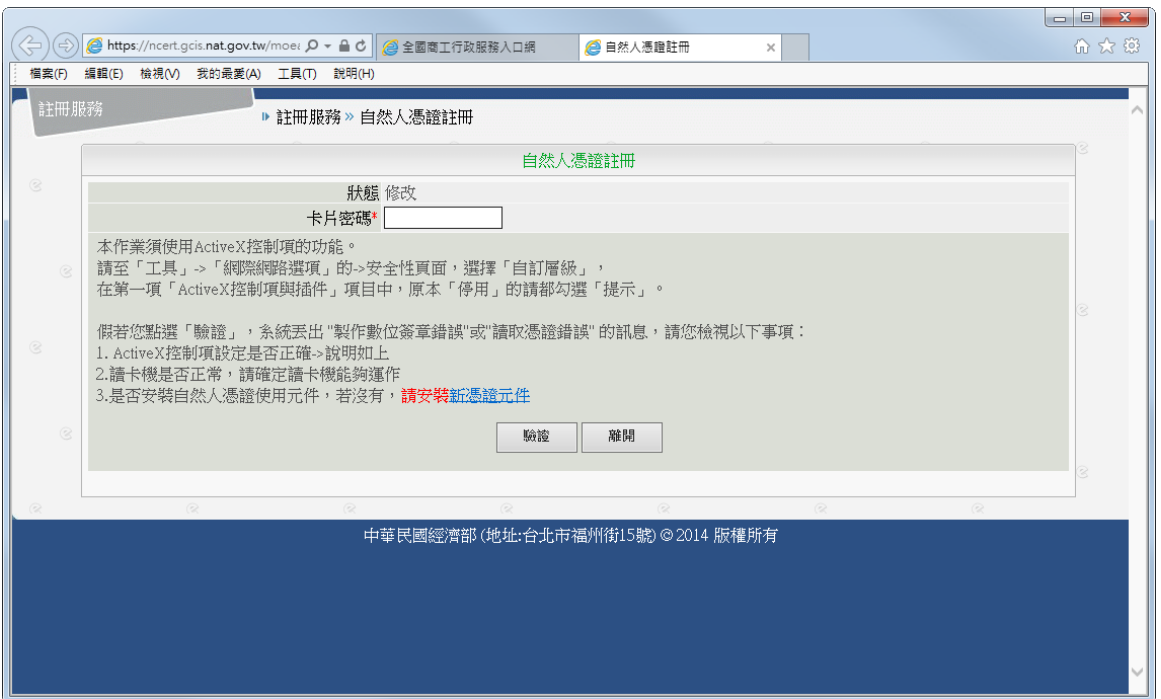

## 4. 驗證過程中,瀏覽器將出現訊息,請稍後。

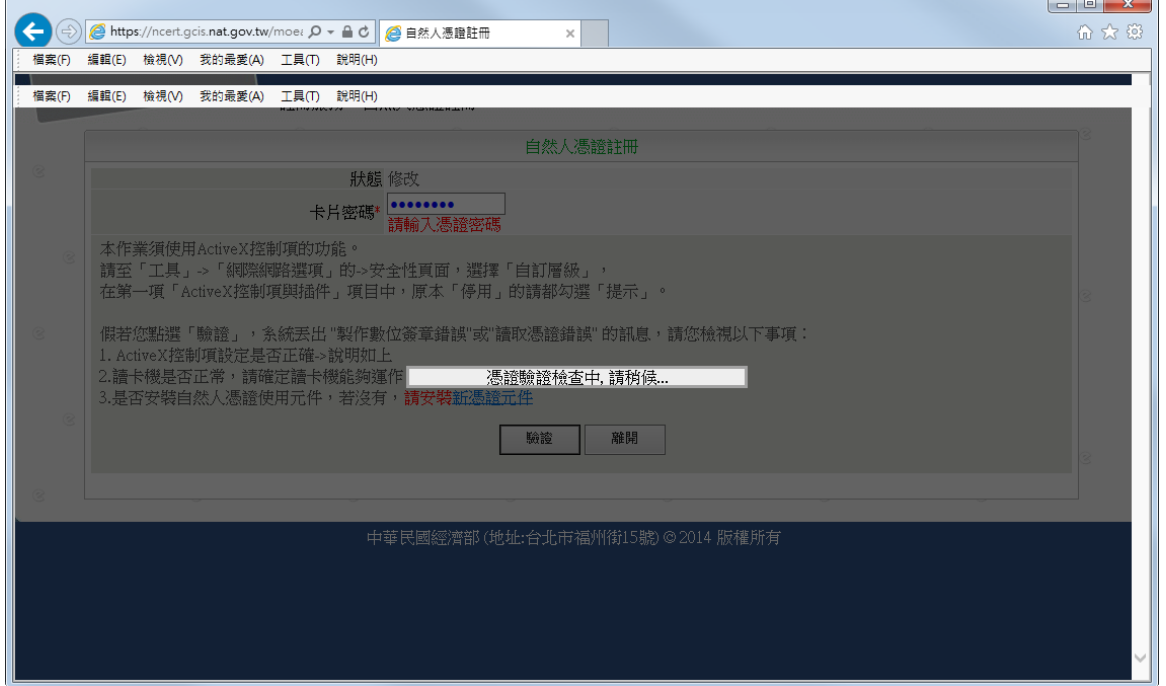

#### 5. 完成後,系統將顯示<註冊成功>。

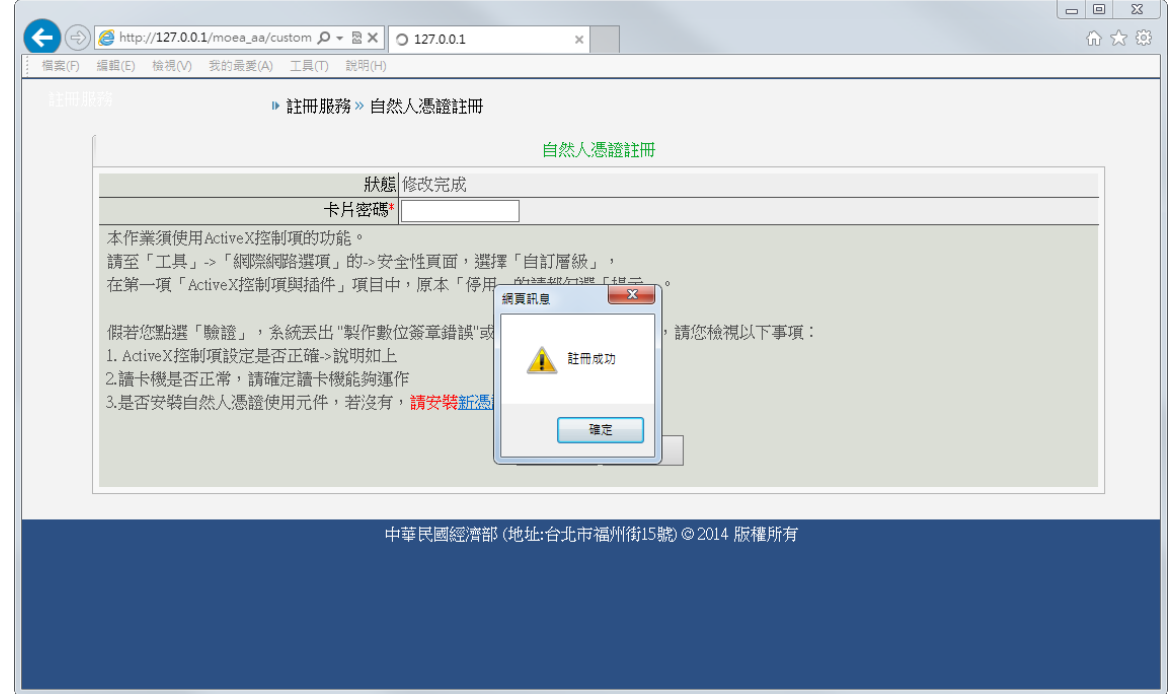

6. 請再次退出系統,並改用憑證登入。

#### 全國商工行政服務入口網 商工登記政府行政機關承辦人員專區(新)

首頁

#### 下載區 憑證登入 ◆商工行政業務帳號登入常見問題—<u>PDF</u> 請插入您的憑證後按憑證登入 ◆帳號申請表單下載 ·機關註冊服務管理員申請表 ·公務員帳號及權限申請表 ·商工e網通業務帳號一般使用者異動申請單—DOC ODE (填寫範例) 憑證登入 ◆商工行政服務系統及各機關業務帳號註冊管理者一覽表—<mark>XLS</mark> ◆商工e網通問題需求反應紀錄單—DOC ODE (填寫範例) 請安裝新憑證元件 ◆新版商工登記政府行政機關承辦人員專區使用前安裝軟體與進入系統方式說明—<u>DOC</u> ◆新版商工登記政府行政機關承辦人員專區新帳號使用說明—DOC 首次登入及一日密碼<u>請按此</u> ◆會計師查核簽證線上申報操作說明—<u>PDF</u> 本網站將於112年1月1日開始停用TLS V1.1傳輸加密服務 ◆內政部「原住民姓名登記及羅馬拼音相關說明」—<u>PDF</u> ◆電子文件驗證平台操作流程指引-公部門—<u>PDF</u> 回首頁

【使用者諮詢服務】

**面工行政服務系統單一簽入** 

1. 有關商工行政業務諮詢或全國商工業務承辦人員自然人憑證安裝設定及操作環境問題,

請電洽商工客服中心電話:412-1166,直接撥打毋需加撥區碼(六碼地區請撥 41-1166),行動電話請加撥02

- 2. 全國商工業務承辦人員有關商工應用系統帳號申請、異動或商工應用系統使用問題,
- 請電洽「全國商工服務台」,或填寫問題反應單(https://mantis.aceraeb.com/mantis/)。